## **Documentation Utilisateur**

- Commencez par les [Premiers pas pour l'utilisateur](https://docs.abuledu.org/abuledu/utilisateur/premiers_pas) puis découvrez votre «[Votre environnement](https://docs.abuledu.org/abuledu/utilisateur/repertoire-maison) [de travail](https://docs.abuledu.org/abuledu/utilisateur/repertoire-maison)» (le "cartable électronique" dans la version scolaire) : comment ouvrir une session, puis connaître et utiliser ses fichiers personnels et répertoires partagés…
- [Changer son mot de passe sur AbulÉdu](https://docs.abuledu.org/abuledu/utilisateur/changer_son_mot_de_passe) : pour préserver son espace personnel.
- les [Applications courantes sous Linux](https://docs.abuledu.org/abuledu/utilisateur/applications_courantes_sous_linux) : quelles sont les applications utilisées en [Glossaire : Le](https://docs.abuledu.org/glossaire/tx) [Terminal léger ou «Terminal X»,](https://docs.abuledu.org/glossaire/tx) équivalentes ou non à celles que l'on trouve sous Windows ?
- [Environnements graphiques sur AbulÉdu](https://docs.abuledu.org/abuledu/utilisateur/environnements_graphiques) : élèves ou enseignants, découvrez les multiples interfaces qui vous sont proposées pour chaque compte.
	- 1. [Principes généraux de WindowMaker](https://docs.abuledu.org/abuledu/utilisateur/presentation_de_windowmaker) : bureaux simples
		- 1. [Configuration Maternelle : 3-6 ans](https://docs.abuledu.org/abuledu/utilisateur/configuration_maternelle)
		- 2. [Configuration pour Cycle2 : 6-8 ans](https://docs.abuledu.org/abuledu/utilisateur/configuration_elementaire_2)
		- 3. [Configuration pour Cycle 3 : 8-10 ans](https://docs.abuledu.org/abuledu/utilisateur/configuration_elementaire)
	- 2. [Principes Généraux de XFCE](https://docs.abuledu.org/abuledu/utilisateur/presentation_de_xfce) : bureaux complets avec menu
		- 1. [xfce\\_cycle1\[Cycle 1](https://docs.abuledu.org/abuledu/utilisateur/xfce_cycle1_cycle_1)
		- 2. [xfce\\_cycle2\[Cycle 2](https://docs.abuledu.org/abuledu/utilisateur/xfce_cycle2_cycle_2)
		- 3. [xfce\\_cycle3\[Cycle 3](https://docs.abuledu.org/abuledu/utilisateur/xfce_cycle3_cycle_3)
		- 4. [xfce\\_college\[Collège](https://docs.abuledu.org/abuledu/utilisateur/xfce_college_college)
- [Enregistrer sur une disquette ou clé USB](https://docs.abuledu.org/abuledu/utilisateur/enregistrer_sur_une_disquette) : pour sauvegarder ou importer ses documents à l'aide d'un support amovible comme une disquette (PLM et PRO) ou une clé USB (PRO seulement).
- [Graver un CD-R ou un DVD depuis un TX](https://docs.abuledu.org/abuledu/utilisateur/graver_un_cd-r_depuis_un_tx) : pour graver **sur le graveur du serveur**.
- Comment se dépatouiller dans [Petits tracas informatiques](https://docs.abuledu.org/abuledu/utilisateur/les_petits_tracas_de_la_vie_informatique) : quand une application est plantée ou refuse de démarrer, quand la session ne démarre pas…
- [Espace Public Numérique](https://docs.abuledu.org/abuledu/utilisateur/espace_public_numerique) : **se connecter à distance depuis chez soi** ou depuis Internet sur le serveur AbulÉdu Pro, gérer ses fichiers et les partager depuis chez soi…
- [faire vivre le site Internet de l'établissement](https://docs.abuledu.org/abuledu/utilisateur/faire_vivre_le_site_internet_de_l_etablissement) : comment utiliser le site SPIP pré-installé sur tous les serveurs AbulÉdu.
- [utiliser le journal interne](https://docs.abuledu.org/abuledu/utilisateur/utiliser_le_journal_interne) : poster des annonces pour tous les utilisateurs sur le journal privé du serveur.
- [Transfert de fichiers à distance](https://docs.abuledu.org/abuledu/utilisateur/transfert_de_fichiers_distants) : Transférer des fichiers d'un poste distant sur un répertoire de l'AbulÉdu 1.6.2.

## From: <https://docs.abuledu.org/> - **La documentation d'AbulÉdu**

Permanent link: **<https://docs.abuledu.org/abuledu/utilisateur/utilisateur?rev=1222617565>**

Last update: **2008/09/28 17:59**

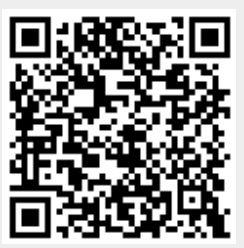